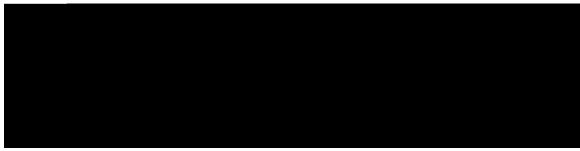

## CONTENTS

CHAPTER 1

# I gvvkpi Uvctvgf 1

Ceeguukdknkv{ Hgcvwtgu 1

Ekueq Wpkhkgf KR Rjqpg:;83 1

Rjqpg

#### Ugewtg vjg Rjqpg ykvj c Ecdng Nqem 34

## CHAPTER 3 Dcuke Qrgtcvkqpu 35

Engcp vjg Rjqpg Uetggp 35

Engcp vjg Rjqpg Vqwejuetggp Fkurnc{ 36

Ocmg Ecnnu 36

Ocmg c Ecm ykvj vjg Urgcmgtrjqpg 37

Rnceg Ecnn Wukpi

Rwv Ecm qp Jqnf d{ Cpuygtkpi Pgy Ecm 48 Cpuygt

Rnceg Ecnn ykvj

```
Wug Urggf/Fkcn Eqfg Qp/J qqm 76
Wug Urggf/Fkcn Eqfg Qhh/J qqm 77
Rcwugu kp Urggf Fkcn 77
Fq Pqv Fkuvwtd 78
Vwtp Qp Fq Pqv Fkuvwtd 79
Ocnkekqwu Ecnn Kfgpvkhkecvkqp 79
Vtceg c Uwurkekqwu Ecnn 79
Gzvgpukqp Oqdknkv{ 79
Ukn H
```

Urggf Fkcn 76

Ocmg c Ecnn ykvj c Urggf/Fkcn Dwwqp 76

Ecm Ejcrgtqpg 89

Tgeqtf Ejcrgtqpgf Ecm 89

Wpkhqto Tguqwteg

Cuukuvcpv Rjqpgu 108

Cuukuvcpv Eqpuqng 108

Cuukuvcpv Ugvvkpiu Ogpw 108

Ugv Fkxgtv Vctigv

 $YjgtgUjqwnfKOqwpvO{EkueqWpkhkgfXkfgqEcpogtcA140}$  JqyEcpK

CHAPTER 15

Ycttcpv{

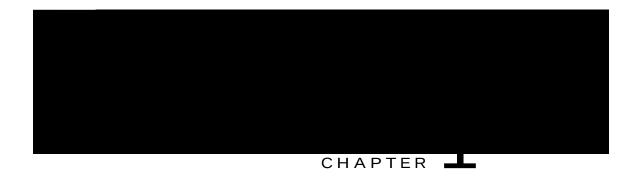

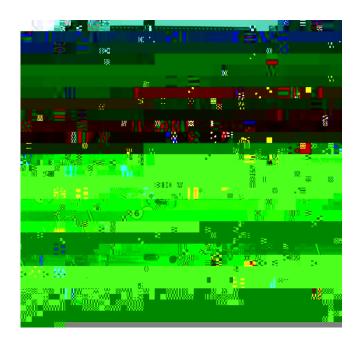

| - |  |  |
|---|--|--|
|   |  |  |
|   |  |  |
|   |  |  |
|   |  |  |
|   |  |  |

\_

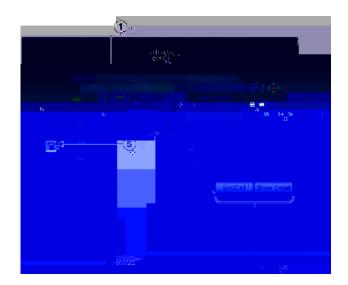

# Phone with Multiple Lines

Vjg yc{ vjcv {qwt

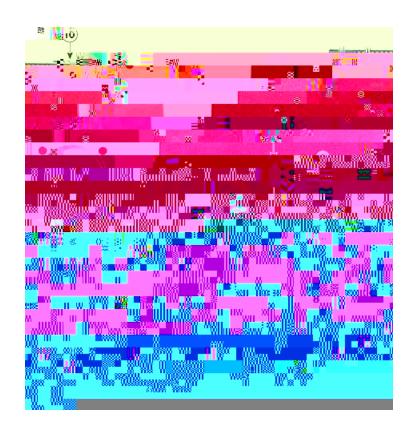

Uguukqp dwwqpu (tkijv ukfg+<

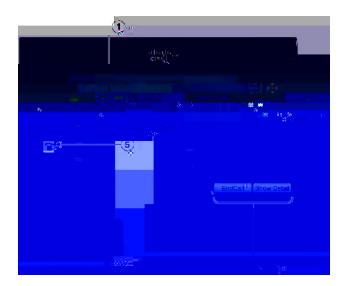

Hqt oqtg kphqtocvkqp. eqpvcev {qwt u{uvgo cfokpkuvtcvqt0}

|  | _ |  |
|--|---|--|
|  |   |  |
|  |   |  |
|  |   |  |
|  |   |  |
|  |   |  |
|  |   |  |

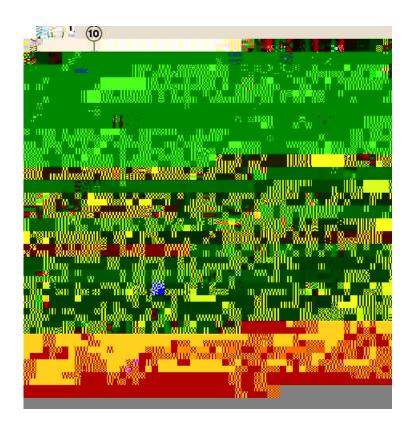

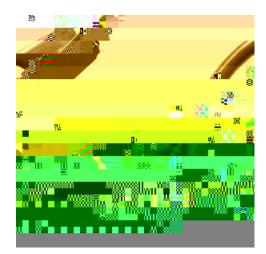

| <br> |  |  |
|------|--|--|
|      |  |  |
|      |  |  |
|      |  |  |
|      |  |  |

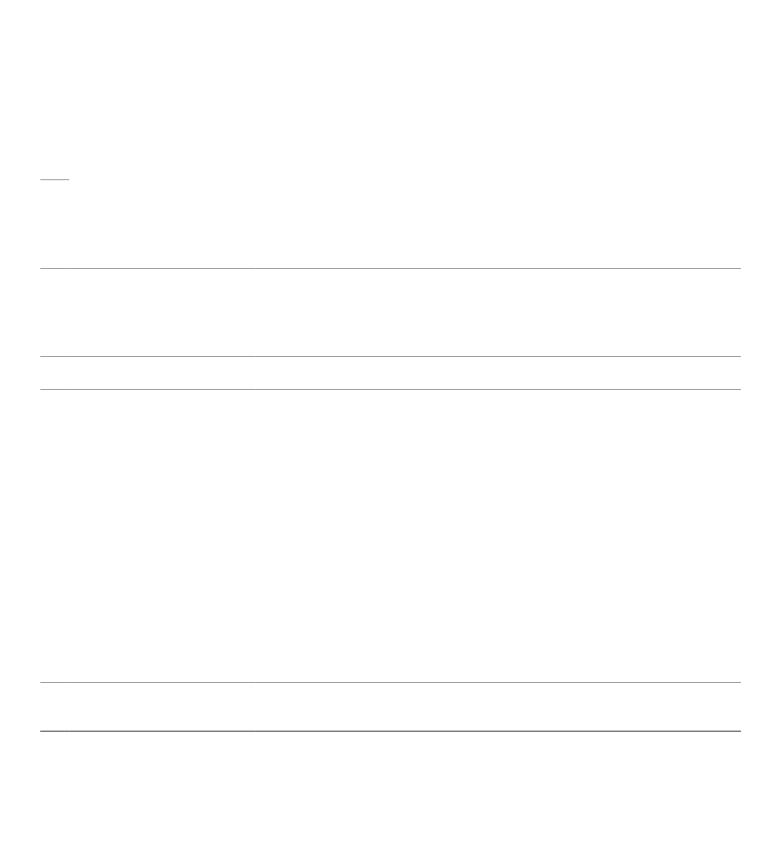

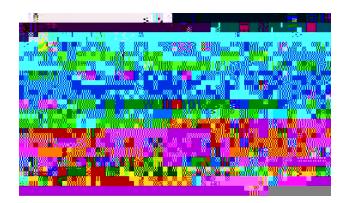

Kh {qwt rjqpg ku kpcevkxg (kfng+

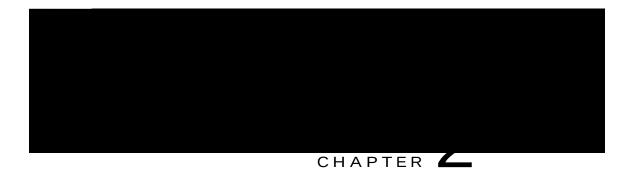

# Phone Setup

Eqppgev Hqqvuvcpf. rcig 53 Cflwuv Rjqpg Fkurnc{ Xkgykpi Cping. rcig 54 Cflwuv vjg Jcpfugv Tguv. rcig 55 Ugewtg vjg Rjqpg ykvj c Ecdng Nqem. rcig 56

## **Connect Footstand**

 $\hbox{\it Kh \{qwt\ r\ \it Mppg\ ku\ rncegf\ qp\ c\ vcdng\ qt\ fgum.\ eqppgev\ vjg\ hqqvuvcpf\ vq\ vjg\ dcem\ qh}}$ 

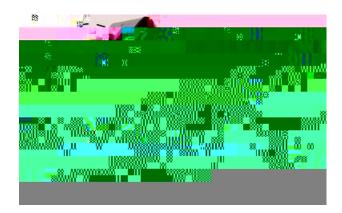

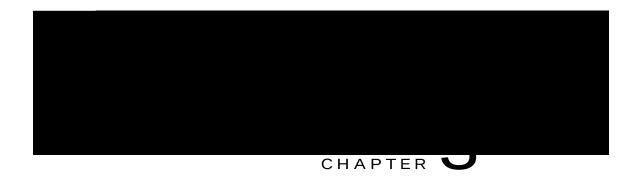

# **Basic Operations**

```
Engcp vjg Rjqpg Uetggp. rcig 57

Engcp vjg Rjqpg Vqwejuetggp Fkurnc{. rcig 58

Ocmg Ecmu. rcig 58

Pcxkicvg cpf Ugngev Kvg ou. rcig 62

Xkgy Cm Ecmu qp Rjqpg. rcig 62

Cpuygt Ecmu. rcig 63

Cpuygt Ecmu Cwvqo cvkecm{. rcig 65 e fC 'fi

Cpuygt Ecm Yckvkpi. rcig 66

Ocpcig Ecmu. rcig 68

Owvg Rjqpg. rcig 69

Jqnf 'nf
```

Caution Fq pqv wug cp{ nkswkfu qt rqy fgtu qp vjg rjqpg dgecwug vjg{ ecp eqpvc o kpcvg vjg rjqpg eq o rqpgpvu cpf ecwug nkswkfu qt rqy fgtu qp vjg rjqpg dgecwug vjg{ ecp eqpvc o kpcvg vjg rjqpg eq o rqpgpvu cpf ecwug nkswkfu qt rqy fgtu qp vjg rjqpg dgecwug vjg{ ecp eqpvc o kpcvg vjg rjqpg eq o rqpgpvu cpf ecwug nkswkfu qt rqy fgtu qp vjg rjqpg dgecwug vjg{ ecp eqpvc o kpcvg vjg rjqpg eq o rqpgpvu cpf ecwug nkswkfu qt rqy fgtu qp vjg rjqpg dgecwug vjg{ ecp eqpvc o kpcvg vjg rjqpg eq o rqpgpvu cpf ecwug nkswkfu qt rqy fgtu qp vjg rjqpg dgecwug vjg{ ecp eqpvc o kpcvg vjg rjqpg eq o rqpgpvu cpf ecwug nkswkfu qt rqy fgtu qp vjg rjqpg dgecwug vjg{ ecp eqpvc o kpcvg vjg rjqpg eq o rqpgpvu cpf ecwug nkswkfu qt rqy fgtu qp vjg rjqpg dgecwug vjg{ ecp eqpvc o kpcvg vjg rjqpg eq o rqpgpvu cpf ecwug nkswkfu qt rqy fgtu qp vjg rjqpg dgecwug vjg{ ecp eqpvc o kpcvg vjg rjqpg eq o rqpgpvu cpf ecwug nkswkfu qt rqy fgtu qp vjg rjqpg dgecwug vjg{ ecp eqpvc o kpcvg vjg rjqpg eq o rqpgpvu cpf ecwug nkswkfu qt rqy fgtu qp vjg rjqpg eq o rqpgpvu cpf ecwug nkswkfu qt rqy fgtu qp vjg rjqpg eq o rqpgpvu cpf ecwug nkswkfu qt rqy fgtu qp vjg rjqpg eq o rqpgpvu cpf ecwug nkswkfu qt rqy fgtu qp vjg rjqpg eq o rqpgpvu cpf ecwug nkswkfu qt rqy fgtu qp vjg rjqpg eq o rqpgpvu cpf ecwug nkswkfu qt rqy fgtu qp vjg rjqpg eq o rqpgpvu cpf ecwug nkswkfu qt rqy fgtu qp vjg rjqpg ecwug nkswkfu qt rqy fgtu qp vjg rjqpg eq o rqpgpvu cpf ecwug nkswkfu qt rqy fgtu qp vjg rjqpg ecwug nkswkfu qt rqy fgtu qp vjg rjqpg eq o rqpg ecwug nkswkfu qt rqy fgtu qp vjg rjqpg eq o rqpg ecwug nkswkfu qt rqy fgtu qp vjg rjqpg eq o rqpg ecwug nkswkfu qt rqy fgtu qp vjg rjqpg eq o rqpg ecwug nkswkfu qt rqy fgtu qp vjg rjqpg eq o rqpg ecwug nkswkfu qt rqy fgtu qp vjg rjqpg eq o rqpg ecwug ecwug ecwug ecwug ecwug ecwug ecwug ecwug ecwug ecwug ecwug ecwug ecwug ecwug ecwug ecwug ecwug ecwug ecwug ecwug ecwug ecwug ecwug ecwug ecwug ecwug ecwug ecwug ecwug ecwug ecwug ecwug ecwug ecwug ecwug ecwug ecwug ecwug ecwug ecwug ecwu

## Clean the Phone Touchscreen Display

Yjgp vjg rjqpg jcu c vqwejuetggp. vjg vqwejuetggp pggfu vq dg kpcevkxg dghqtg {qw engcp vjg fkurnc{0

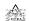

Wug qpn{ c uqhv. ft{ enqvj vq ykrg vjg rjqpg fkurnc{0 Fq pqv wug cp{ nkswkfu qt rqy fgtu qp vjg rjqpg dgecwug vjg{ ecpec ecp u0

### Make a Call with the Speakerphone

 $[qwt\ cfokpkuvtcvqt\ ecp\ eqphkiwtg\ \{qwt\ rjqpg\ vq\ fkucdng\ vjg\ urgcmgtrjqpg0$ 

Procedure

Step 1 Rtguu Urgcmgtrjqpg

Step 2 Gpvgt c pw o dgt0

## Place Call Using Headset

ς

[qwt u{uvgo cfokpkuvtcvqt ecp gpcdng {qwt rjqpg vq ejgem {qwt Ecnn Jkuvqt{ tgeqtfu}}

## Make Priority Call with Login to SIP

Fgrgpfkpi qp jqy

| Navigate and Select Items |  |  |  |  |
|---------------------------|--|--|--|--|
|                           |  |  |  |  |
|                           |  |  |  |  |
|                           |  |  |  |  |
|                           |  |  |  |  |
|                           |  |  |  |  |
|                           |  |  |  |  |
|                           |  |  |  |  |
|                           |  |  |  |  |

[ qw ecp rtguu vjg h<br/>ncujkpi codgt uguukqp dwvvqp vq cpuygt c

#### I tqwr Rkemwr

Cmqyu {qw vq cpuygt c ecnn qp c rjqpg vjcv ku qwvukfg {qwt ecnn rkemwr itqwr d{< Wukpi c itqwr rkemwr pwodgt (rtqxkfgf d{ {qwt u{uvgo cfokpkuvtcvqt+0} Fkcnkpi vjg pwodgt qh vjg tkpikpi rjqpg0

#### Qvjgt Rkemwr

Cmqyu {qw vq cpuygt c ecm vjcv ku tkpikpi qp cpqvjgt rjqpg ykvjkp?

V

### Answer a Call Using Group PickUp and a Group PickUp Number

#### Procedure

Step 1 Rtguu I tqwr RkemWr0

Step 2 Gpvgt vjg itqwr rkemwr pwodgt

# Answer Call W

#### Transfer Call to Another Number

Vtcpuhgt cnnqyu {qw vq tgfktgev c

Procedure

## Mute Phone

 $[qw\;ecp\;dnqem\;cwfkq\;kprwv\;hqt\;\{qwt\;jcpfugv.\;jgcfugv.\;cpf\;urgcmgtrjqpg.\;uq\;vjcv\;\{qw\;ecp\;jgct\;qvjgt\}]$ 

Swap Between Active and Held Calls

#### Remote Hold

#### **Related Topics**

Nkpg Uvcvwu. qp rcig:4

### Park and Retrieve a Call Using Call Park

Procedure

Step 1 Fwtkpi c ecm. rtguu

#### Place a Call on Hold with Manual Directed Call Park

#### Procedure

| Step 1 | Fwtkpi c ecnn. rtguu <b>Vtcpuhgt</b> (1900)                        |
|--------|--------------------------------------------------------------------|
| Step 2 | Gpvgt vjg fktgevgf ecm pwodgt yjgtg {qw ykm rctm vjg ecm0          |
| Step 3 | Rtguu <b>Vtcpuhgt</b> cickp vq hkpku į rctmkpi v įg ecnn cpf v įgp |

#### Place a Dialable Intercom Call

Procedure

Cevkxg Ugtxgt
Uvcpf/d{ Ugtxgt

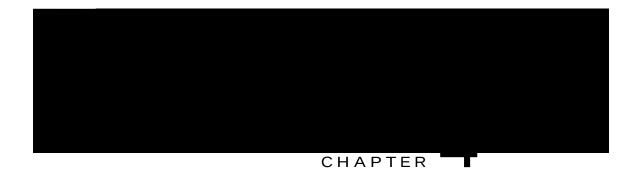

## Contacts

Eqtrqtcvg Fktgevqt{. rcig

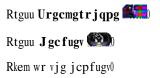

#### Search and Dial Contact While on Call

#### Procedure

Step 1 Rtguu Eqpvcevu 1

Step 2

Step 1

### Delete Personal Directory Entry

#### Procedure

Step 1 Rtguu Eqpvcevu

Step 2 Ukip

### Assign Fast-Dial Code to Personal Directory Entry

Procedure

Step 1

Rtguu

## Cisco Web Dialer

[qw ecp wug Ekueq Ygd Fkcngt

Step 3 Ejqqug c nkpg qt c rjqpg0

# View Call History

Procedure

Step 1 Rgthqto qpg qh vjg hqnnqykpi cevkqpu<

## Filter Call History

#### Procedure

- Step 1 Rtguu Crrnkecvkqpu
- Step 2 Wug vjg Pcxkicvkqp rcf cpf Ugngev dwvvqp vq uetqm cpf ugngev **Ecm Jkuvqt**{0 Vjg fghcwnv xkgy kp Ecm Jkuvqt{ ku hqt Cm Ecnnu. yjkej ku ujqyp cv vjg vqr qh vjg uetggp0 Vjg nkpg kphqt o cvkqp. uwej cu Nkpg<

# Edit Number from Call History

#### Procedure

Step 1 Rtguu Crrnkecvkqpu Step 2 Wug vjg Pcxki cvkqp rcf cpf Ugngev dwvvqp vq uetqs

dwf

C Fgngvg Tgeqtf cngtv o guucig crrgctu vq xgtkh{ vjcv {qw ycpv vq fgngvg vjg gpvktg itqwr qh ecnnu0

Step 6 Rtguu **Fgngvg** vq fgngvg vjg tgeqtf. qt rtguu **Ecpeg**n kh fguktgf0

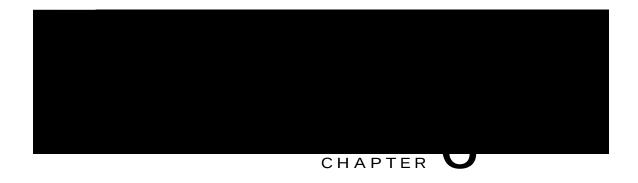

# Voicemail

Ceeguu Xqkegockn. rcig

 $Fgrgpfkpi\ qp\ \{qwt\ xqkeg\ o\ ckn\ u\{uvg\ o\ .\ \{qw\ o\ ki\ jv\ ugg\ c$ 

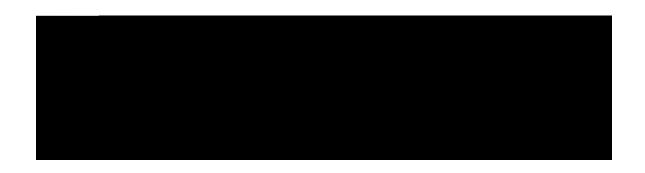

### Add Third Party to Conference

#### Procedure

 $Step \ 1 \quad Uvctv \ ykvj \ c \ eqppgevgf \ ecnn \ vjcv \ ku \ pqv \ qp \ jqnf0$ 

#### Procedure

Gpvgt vjg urggf/fkcn eqfg cpf rtguu Urggf Fkcn0

### Sign In to Your Extension from Another Phone

[qw ecp ukip kp vq c fkhhgtgpv rjqpg kp {qwt pgvyqtm cpf jcxg kv cev vjg ucog cu {qwt rjqpg ykvj Ekueq

### Turn On Mobile Connect from a Desk Phone

Procedure

#### Urggf Fkcn

### Add a Line Filter

### Delete a Line Filter

#### Procedure

Step 1 Rtguu Crrıkecvkqpu

Step 2 Jki jnki jv **Rtghgtgpegu @ Ecm pqvkhkecvkqpu**. cpf rtguu **Ugngev** 

#### Rename a Line Filter

Procedure

### View the Call Queue in a Hunt Group

 $[\,qw\;ecp\;wug\;vjg\;swgwg\;uvcvkuvkeu\;vq\;ej\,gem\,vjg\;uvcvwu\;qh\,vjg\;jwpv\;i\,tqwr$ 

#### Procedure

Rtguu vjg tgf

#### Procedure

Rtguu  $\mathbf{Pq}$  vq ecpegn vjg dctig. qt rtguu cp{ nkpg qt uguukqp mg{0 Vjg Dctig Cngtv rtqo rv ykpfqy enqugu0

 $Vjg \; cngtv \; enqugu \; cwvq \, o \; cvkecnn\{ \; kh \; vjg \;$ 

# Uniform Resource Identifier Dialing

ſ

### Switch to Active Application

Procedure

Step 1 Rtguu Crrnkecvkqpu

Cevkqpcdng Kpeqokpi Ecnn Cngtv. qp rcig;7

[qw rwv vjg ecnn qp

 $\hbox{\it Kh Cwvq/Fgvgev Pgvyqtm Eqppgevkqp ku gpcdng $f$. vjg $U$kip}\\$ 

#### Related Topics

Uwduetkdg vq Cuukuvcpv Rtkoct{ Rjqpg Ugtxkeg. qp rcig

### **Assistant Phones**

 $[qwt\ cf\ okpkuvtcvqt\ eqphkiwtgu\ KROC\ kp\ gkvjgt\ rtqz\{/nkpg\ qt\ ujctgf/nkpg\ oqfg0\ Kp\ ujctgf/nkpg\ oqfg.\ vjg\ cuukuvcpv\ rjqpg\ cpf\ vjg\ ocpcigt\ rjqpg\ ujctg$ 

upvu

### Cuukuvcpv Ugvvkpiu Ogpw. qp rcig 32:

### Enable CallPlane Overwrite

| Procedure |  |
|-----------|--|
|-----------|--|

| Step 1 | Qrgp vjg Cuukuvcpv Ocpeigt Uvcvwu ogpw0 [qw oc{ pggf vq nqi kp hktuv0                         |   |
|--------|-----------------------------------------------------------------------------------------------|---|
| Step 2 | Rtguu CuuvUgvv vq qrgp vjg Cuukuvcpv Ugvvkpiu Ogpw0 Kh CuuvUgvv ku pqv xkukdng. rtguu Oqtg0 ! | q |

Ocpcigt nkuv< fkurnc{u vjg ecm uvcvwu. nkpg pwodgt. cpf ecm kphqtocvkqp hqt gcej cuuqekcvgf ocpcigt0
Uqhvmg{u ctg wugf vq ceeguu cpf ocpcig c xctkgv{ qh cuukuvcpv

vjg ocpcigt fkxgtvvjgvjtvjhq

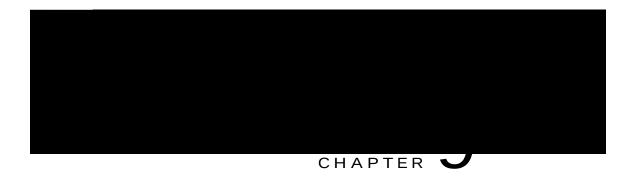

# Adjust Headset Sidetone

# Change Wallpaper

#### Procedure

Step 1

Rtguu **Crrnkecvkqpu** 

Step 2

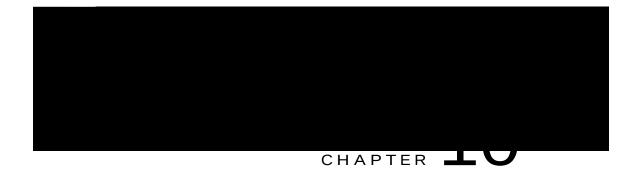

# Cisco Unified Video Camera

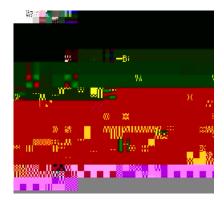

Step 4 Nqqm hqt vjg kpuvcnncvkqp eqphkt o cvkqp o guuc i g qp vjg rjqpg uetggp0 Step 5 Chvgt kpuvcnncvkqp

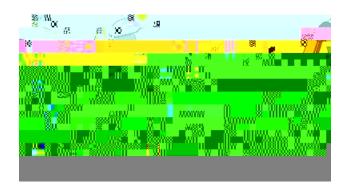

Step 7 Nqqm hqt vjg kpuvcnncvkqp eqphktocvkqp oguucig qp vjg rjqpg

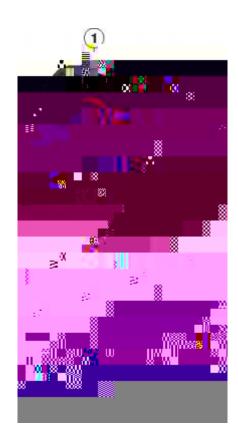

## Adjust Camera Brightness

 $Vjg\ dtki\ jvpguu\ ugvvkpi\ chhgevu\ vjg\ xkfgq\ vjcv\ \{qw\ vtcpu\ o\ kv\ vq\ qvjgtu=kv\ fqgu\ pqv\ chhgev\ xkfgq\ vjcv\ \{qw\ tgegkxg\ htq\ o\ qvjgt\ rctvkgu0$ 

Dgecwug vjg hkgnf qh xkgy

### Access Preview V

Reset Camera

Fgxkeg V{rg

Fgxkeg Ugtxkeg

Hkt o y ctg Xgtukqp

Rcktgf Uvcvwu (hqt Dnwgvqqvj fgxkegu+

Eqppgevgf Uvcvwu

Eqphkiwtgf

### Bluetooth Headsets

 $(Hqt\ Ekueq\ Wpkhkg\,f$ 

 $Hqt\ c\ Dnwgvqqvj\ yktgnguu\ jgcfugv\ vq\ y\ qtm.\ kv\ fqgu\ pqv\ pggf\ vq\ dg\ ykvjkp\ fktgev\ nkpg/qh/uki\ jv\ qh\ vjg\ r\ jqpg.\ dwv\ uq\ og\ dcttkgtu.\ uwej\ cu\ y\ cnnu\ qt\ fqqtu.\ cpf\ kpvgthgtgpeg\ htq\ o\ qvjgt\ gngevtqpke\ fgxkegu.\ ecp\ chhgev\ vjg\ eqppgevkqp0$ 

### Add Bluetooth Accessory

Dghqtg {qw cff c Dnwgvqqvj

#### Procedure

| Step 1 | Rtguu <b>Crrnkecvkqpu</b> | (F |
|--------|---------------------------|----|
|        | Riguu Crrikecvkqpu        |    |

- Step 2 Wug vjg Pcxki cvkqp rcf cpf Ugngev dwvvqp vq uetqnn cpf ugngev Ceeguuqtkgu0
- Step 3 Ugngev c Dnwgvqqvj ceeguuqt{ cpf rtguu **Fgngvg**0

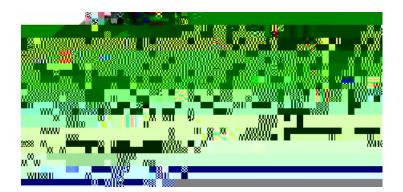

### Adjust the Key Expansion Module Screen Brightness

Procedure

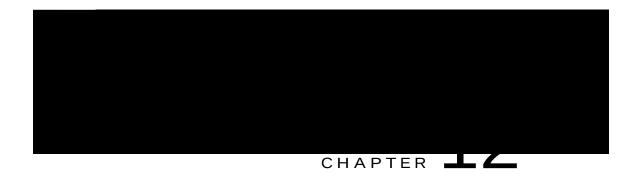

## Frequently Asked Questions

Yj{ Ecp'v K Ugg Cnn Cevkxg Ecnnu qp O{ RjqpgA. rcig 358

Jqy Fq K Tgfktgev cp Kpeq o kpi EcnnA. rcig 358

 $Jqy\ Fq$   ${\tt K}$  Ukngpeg c Tkpikpi Ecm  ${\tt Kh}\ {\tt K'}$  о

#### Answer

 $\label{thm:continuous} Vq\ tguwog\ c\ ecm\ qp\ jqnf.\ \{qw\ ecp\ wug\ cp\{\ qh\ vjg\ hqnnq\ ykpi\ o\ gvjqfu<$  Rtguu vjg\ rwnukpi\ itggp\ uguukqp

- 4 Wug vjg Pcxkicvkqp rcf cpf Ugngev dwvvqp vq uetqnn cpf ugngev **Twppkpi Crrnkecvkqpu**0
- 5 Ugngev c twppkpi crrnkecvkqp cpf rtguu

### How Do I Cancel a Conference or Transfer After I Start It?

Question

Ecp K ecpegn c eqphgtgpeg qt vtcpuhgt rtqegfwtg chvgt K jcxg uvctvgf kvA

Answer

[gu. dghqtg eq o rngvkpi c eqphgtgpeg qt vtcpuhgt. {qw ecp rtguu **Tgngcug** qt **Ecpegn** vq ecpegn kv0

### How Can I Combine Two Calls Into a Single Conference Call?

Question

Jqy ecp K eqodkpg vyq

#### Answer

 $\label{th:condition} \begin{tabular}{ll} Kh & \{qw \ ctg \ eqpegtpgf \ cdqwv \ vjghv. \ \{qw \ ecp \ rnceg \ vjg \ ecogtc \ kp \ c \ nqemgf \ ftcygt \ yjgp \ pqv \ kp \ wug0 \ Kh \ \{qw \ rncp \ vqtg \ oqxg \ vjg \ ecogtc \ tgi \ wnctn \ \{qw \ rncp \ vqtg \ oqxg \ vjg \ ecogtc \ tgi \ wnctn \ \{qw \ rncp \ vqtg \ oqxg \ vjg \ ecogtc \ tgi \ wnctn \ \{qw \ rncp \ vqtg \ oqxg \ vjg \ ecogtc \ tgi \ wnctn \ \{qw \ rncp \ vqtg \ oqxg \ vjg \ ecogtc \ tgi \ wnctn \ \{qw \ rncp \ vqtg \ oqxg \ vjg \ ecogtc \ tgi \ wnctn \ \{qw \ rncp \ vqtg \ oqxg \ vjg \ ecogtc \ tgi \ wnctn \ \{qw \ rncp \ vqtg \ vjg \ ecogtc \ tgi \ wnctn \ \{qw \ rncp \ vqtg \ vjg \ ecogtc \ tgi \ wnctn \ \{qw \ rncp \ vqtg \ vjg \ ecogtc \ tgi \ wnctn \ \{qw \ rncp \ vqtg \ vjg \ ecogtc \ tgi \ wnctn \ \{qw \ rncp \ vqtg \ vjg \ ecogtc \ tgi \ wnctn \ \{qw \ rncp \ vqtg \ vjg \ ecogtc \ tgi \ wnctn \ \{qw \ rncp \ vqtg \ vjg \ ecogtc \ tgi \ wnctn \ \{qw \ rncp \ vqtg \ vjg \ ecogtc \ tgi \ wnctn \ \{qw \ rncp \ vqtg \ vjg \ ecogtc \ tgi \ wnctn \ \{qw \ rncp \ vqtg \ vjg \ ecogtc \ tgi \ wnctn \ \{qw \ rncp \ vqtg \ vjg \ ecogtc \ tgi \ wnctn \ \{qw \ rncp \ vqtg \ vjg \ ecogtc \ tgi \ wnctn \ \{qw \ rncp \ vqtg \ vjg \ ecogtc \ tgi \ vjg \ vjg \ ecogtc \ tgi \ vjg \ ecogtc \ vjg \ ecogtc \ vjg \ ecogtc \ vjg \ ecogtc \ vjg \ ecogtc \ vjg \ ecogtc \ vjg \ ecogtc \ vjg \ ecogtc \ vjg \ ecogtc \ ecogtc \ vjg \ ecogtc \ ecogtc \ vjg \ ecogtc \ ecogtc \ ecog$ 

# What Do the Light Colors on My Cisco Unified Video Camera Indicate?

Question

 $Y\,j\,cv\,fq\,vjg\,fkhhgtgpv\,nk\,i\,jv\,eqnqtu\,qp\,\,o\,\{\,\,Ekueq\,Wpkhkgf\,\,Xkfgq\,\,Ec\,o\,gtc\,\,kpfkecvgA$ 

Answer

Vjg eqnqtu kpfkecvg xkfgq vtcpu o kuukqp uvcvgu

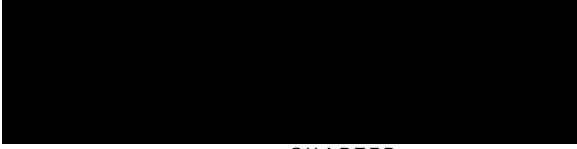

CHAPTER

#### Possible Cause

Kv jcu pqv dggp ugv wr d{ {qwt u{uvgo cfokpkuvtcvqt qt {qwt u{uvgo cfokpkuvtcvqt oc{ jcxg ugv wr {qwt rjqpg uq vjcv vjg rtk oct{ nkpg dwvvqp rgthqt ou vjg Cm Ecnnu hwpevkqp0

#### Solution

 $Eqpvcev \ \{qwt\ u \\ \{uvgo\ cfokpkuvtcvqt\ vq\ gpcdng\ vjg\ Cnn\ Ecnnu\ hgcvwtg\ hqt\ \{qw\ qt\ ejgem\ ykvj\ \{qwt\ cfokpkuvtcvqt\ cdqwv\ vjg\ rtk\ oct \\ \{nkpg\ dwvvqp\ hwpevkqpcnkv \\ \{0\ nkpg\ dwvvqp\ hypevkqpcnkv \\ \{0\ nkpg\ dwvvqp\ hypevkqpcnkv \\ \{0\ nkpg\ dwvv$ 

### Cannot Sign In to the Personal Directory

Problem

[qw ecp'v ukip kp

#### Cause

 $[\mathit{qwt}\ \mathit{rj}\mathit{qpg}\ \mathit{hkt}\,\mathit{o}\ \mathit{y}\,\mathit{ctg}\ \mathit{j}\,\mathit{cu}\ \mathit{kfgpvkhkgf}\ \mathit{cp}\ \mathit{kpvgtpcn}\ \mathit{gttqt0}$ 

#### Solution

 $\hbox{\it Kh vjg oguucig rgtukuvu. eqpvcev } \{qwt\ cf\ o\ kpkuvtcvqt$ 

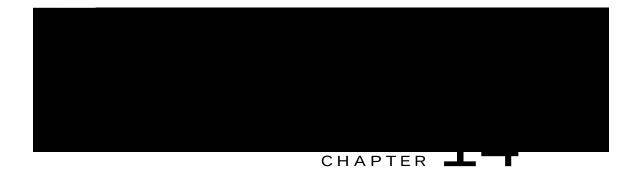

# Product Safety and Security

Uchgv{ cpf Rgthqtocpeg Kphqtocvkqp. rcig 36;

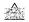

Kp Gwtqrgcp Wpkqp eqwpvtkgu. wug qpn{ gzvgtpcn urgcmgtu.

### FCC Part 15.21 Statement

### Important Online Information

End User License Agreement

Vjg Gpf Wugt Nkegpug Citgg o gpv (GWNC+ ku nqecvgf jgtg< jvvr<lly y y0ekueq0eq o liqlgwnc

Regulatory Compliance and Safety Information

 $Tgiwncvqt \{\ Eq\ o\ rnkcpeg\ cpf\ Uchgv \{\ Kphqt\ o\ cvkqp\ (TEUK+\ ku\ nqecvgf\ jgtg<\ j\ vvr<li\ y\ y\ y0ekueq0eq\ o\ lelgplwulvfl\ fqeul\ xqkegakraeq\ o\ o\ lewkrrj\ lcnna\ o\ qfgnul$ 

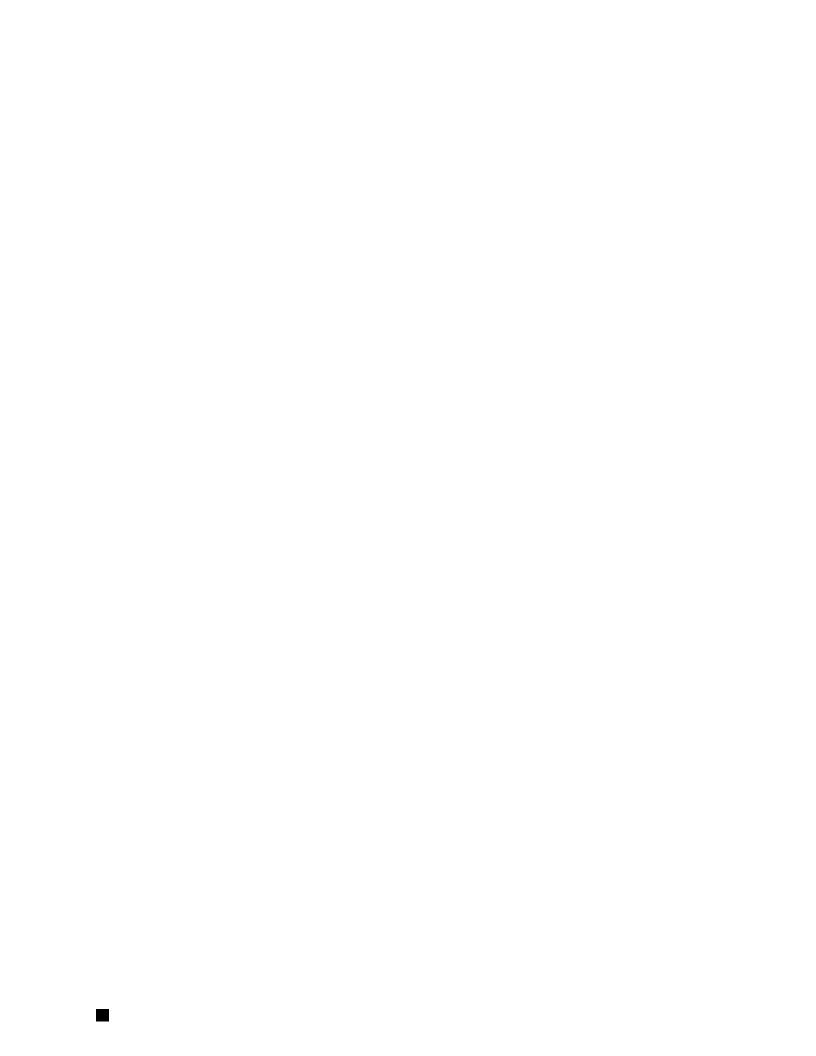